# 探索的財務ビッグデータ解析と再現可能研究 ―非上場企業のデータラングリング―

- 地 道 正 行
- 阪 智 香

要 旨

本稿では,Bureau van Dijk 社のデータベース Orbis から抽出されたデー タをもとに,世界の非上場企業に関する規模の大きな財務データのラング リングに関して述べる. なお、本研究において行われる処理は自動的に実 行され,また本稿も動的文書生成によって作成されており,この意味で再 現可能研究の立場から行われている.

キーワード:財務データ(Financial Data),データラングリング(Data Wrangling),探索的データ解析(Exploratory Data Analysis), 動的文書生成(Dynamic Documents),再現可能研究(Reproducible Research)

#### $\mathbf{I}$ はじめに

筆者の研究グループでは、これまで Bureau van Dijk<sup>1)</sup> (ビューロー・ヴァ ン・ダイク,以下 RvD と略) 社のデータベース Osiris から抽出された世界 の「上場企業」(listed firms)に関する財務データを前処理. ラングリング<sup>2)</sup>

<sup>1)</sup> BvD Web Page : https://www.bvdinfo.com/en-gb/

<sup>2)</sup> 本稿では,データベースから抽出された粗データのファイルをコンピュータ(ソフト ウェア)で利用できるファイル形式に変換する工程を「前処理」(preprocessing)と 呼び,その後ファイルを R に読み込み,実際にデータ解析が行えるオブジェクト形 式に変換する工程を, Wickham and Grolemund (2016)にならって「データラングリ ング」(data wrangling)と呼ぶことにする.なお,この工程は,データを扱う分野・ 業種・ニュアンス等の相違から,「抽出・変換・読み込み」(Extract, Transform, Load: ETL),「データパイプライン」(data pipeline),「データクレンジング」(data cleansing),「データクリーニング」(data cleaning),「データ操作」(data manipulation)

したものに対して要約,可視化,統計モデリングを行い探索的データ解析 (Exploratory Data Analysis: EDA) (cf. Tukey (1977)) を実行してきた(cf. 地道(2017-a, b),地道(2018-a, b),地道(2021-b),地道ら(2017, 2018), Jimichi *et al*.(2018),地道ら(2019, 2020-b),地道,阪(2021),地道ら  $(2021-a)$ .

本稿では,データ解析の対象をさらに拡大し,世界の「非上場企業」(unlisted firms and delisted firms)に対するデータラングリングについて検討 する. 具体的には、BvD 社のデータベース Orbis から抽出されたデータを 利用し(cf. 地道(2020-a, b),地道ら(2020-a, b, c)),連結主体で抽出した データと単体主体で抽出したデータをラングリングしたのち結合する. なお, 本稿で行うラングリングには、主にデータ解析環境 R<sup>3</sup> を利用している.

本稿の構成は以下のようなものである.まず,本稿で利用するデータベー スとデータセットに関する情報を与えたもとで(II 節), 今回扱うデータの 属性について述べた後,東京大学情報基盤センター4)のコンピュータ環境に おいて実際にラングリングを実行し,データを抽出することについて述べる (III 節).さらに,抽出されたデータをローカル環境に転送後,今後の研究 に利用できる形式に変換(ラングリング)する工程を詳述し(IV 節), 最終 的に得られたデータに関する情報を要約と可視化によって調べる(V 節). 最後に, 今後の課題などを与える (VI 節). なお, 本研究で行われるラング リングの全工程は,make コマンド (cf. Mecklenburg (2015)) による自動 実行によって行われており、本稿は Sweave (cf. Leisch (2002))による動 的文書生成(dynamic documents)によって作成されている.この仕様によっ て,再現可能性5)を確保している.なお,付録 A には,ラングリングに利用 したコンピュータ環境に関する情報を与えている<sup>6)</sup>.

等と呼ばれることもある (cf. 地道 (2018-a)).

<sup>3)</sup> https://www.r-project.org

<sup>4)</sup> https://www.itc.u-tokyo.ac.jp/

<sup>5)</sup> R を利用した動的文書生成については,例えば,Xie(2015)を,また,再現可能研 究に関しては, Peng (2011), Gandrud (2020) を参照されたい.

## Ⅱ データベースとデータセット

BvD 社のデータベース Orbis (2019年12月版)には、200カ国を超える世 界における財務情報が入手可能な全企業を対象に収集されたデータが国際比 較可能な統一のフォームで納められている<sup>7</sup>. これらの財務諸表は, 連結 (Consolidated)財務諸表として Orbis に収録されているものもあれば単体 (Unconsolidated)財務諸表として収録されているものもあるため, 本研究 では,このデータベースからデータセットとして,主要財務情報を最長10 年分抽出した以下のようなものを利用する:

- (1)連結財務諸表を優先的に抽出した26,353,934社(以後,「連結ベース」と 略す)
- (2)単体財務諸表を優先的に抽出した26,352,382社(以後,「単体ベース」と 略す)

データセットのファイルは, 1 個のサイズが 5 GB 程度の27個の TSV ファ イル (2セット) からなり,表1,表2には、それぞれ、データセットの仕 様とサイズを与えている.

表1:**Orbis** データセット:仕様

| データセット名         | 版 (年月)   | データベース | 上場情報        | 抽出主体 抽出期間 |    | 柚出指標数 国数 (自治領含む) |
|-----------------|----------|--------|-------------|-----------|----|------------------|
| DS-Orbis-C-2019 | 2019年12月 | 0rbis  | 上場・非上場 連結優先 | 10年       | 85 | 205              |
| DS-Orbis-U-2019 | 2019年12月 | 0rbis  | 上場・非上場 単体優先 | 10年       | 85 | 203              |

表2:**Orbis** データセット:サイズ

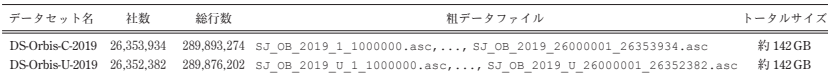

地道(2020-a)では,2018年に抽出された Orbis データセットを GNU parallel<sup>8)</sup> (cf. Tange (2018)) を用いて並列化することによって効率的に前処理

<sup>6)</sup> ローカル環境での処理時間の計測は,iMac 2017 で行っている.

<sup>7)</sup> 本稿で利用している2019年12月版 Orbis には,約 3 億社以上が収録されている.

することが議論されており,地道ら(2020-a, b, c)では,2020年に新しく抽 出された Orbis データセット DS-Orbis-C-2019 (連結ベース),DS-Orbis-U-2019(非連結ベース)を,同様の方法で処理し,表 3 で与えられる CSV ファ イルを得ている.

表 3 :前処理後のデータセット:サイズ

| データセット名         | 社数         | 行数          | 列数 | CSV ファイル          | サイズ        |
|-----------------|------------|-------------|----|-------------------|------------|
| DS-Orbis-C-2019 | 26.353.934 | 263.539.341 | 88 | firmfinBC2019.csv | 約 140.5 GB |
| DS-Orbis-U-2019 | 26.352.382 | 263.523.821 | 88 | firmfinBU2019.csv | 約 140.5 GB |

なお,抽出時の指標数が85に対して,処理後のファイルの列数が88になっ ているのは,前処理の工程で社名(firm),社名+BvD ID(firmID),会 計年度 (year) を追加したためである.

地道(2020-b)では,2018年に抽出された Orbis データセットを前処理後, 東京大学情報基盤センターに設置された専有利用型リアルタイムデータ解析 ノード(以後,FENNEL と略す)と GPGPU 環境でデータベース管理シス テム PostgreSQL9)と **PG-Strom**10)を利用することによって,ラングリング を高速化することが検討されている.さらに,地道ら(2020-a, b, c)では, 2019年12月版 Orbis から抽出・前処理されたデータセットにもとづく CSV ファイル firmfinBC2019.csv, firmfinBU2019.csv(表 3 参照)を東 京大学の FENNEL 環境で PostgreSQL を利用してデータベース化したもの から,**PG-Strom** を利用して実際にラングリングし,データ可視化を行うこ とについて議論されている11).

次節では,東京大学の FENNEL 環境のもとでデータを抽出することにつ いて,データの属性とともに詳述する.

<sup>8)</sup> https://www.gnu.org/software/parallel/

<sup>9)</sup> https://www.postgresql.org

<sup>10)</sup>https://heterodb.github.io/pg-strom/ja/

<sup>11)</sup> 地道 (2021-d) では, 2019年12月版 Orbis から抽出されたデータセットの約 1 %にあ たる26万社の財務データを **PG-Strom** を利用してラングリングし,データ抽出シス テム SKWAD (cf. 地道 (2021-a, b, c)) に実装することについて議論されている.

## Ⅲ データの属性と抽出

本節では,データの属性について述べた後,その抽出について詳細に議論 する.

1.属性

本研究で利用するデータ属性(財務情報・会計情報)は以下のようなもの である:

firmid: 企業名+BvD ID(例 : "ITOHAM YONEKYU HOLDINGS INC. JP 6011001110293"; 伊藤ハム米久ホールディングス+BvD ID) id: BvD ID (例: "JP6011001110293": 伊藤ハム米久ホールディング スの BvD ID) year: 会計年度(2009, ... , 2018) country: 国別情報(例: "Japan"; 日本) listed: 上場情報("Delisted": 上場廃止, "Listed": 上場, "Unlisted": 非上場) cons: 連結コード("C1", "C2", "U1", "U2") exchange: 主取引所(例: "New York Stock Exchange (NYSE)"; ニュー ヨーク証券取引所) date: 決算年月日 month: 決算月数 practice: 会計基準("IFRS": 国際会計基準, "Local GAAP": 国内基準) infoprov: インフォメーションプロバイダ assets fix: 固定資産 (単位: 1,000 US ドル) assets cur: 流動資産 (単位: 1,000 US ドル) assets total: 資産合計 (単位: 1,000 US ドル) shareholders: 株主資本(単位: 1,000 US ドル) debt long: 固定負債 (単位: 1,000 US ドル)

- liabilities cur: 流動負債 (単位: 1,000 US ドル)
- employees: 従業員数(単位: 人)
- operating\_revenue: 営業収益(単位: 1,000 US ドル)
- ebit: 営業利益(単位: 1,000 US ドル)
- pl before tax: 税引前利益 (単位: 1,000 US ドル)
- tax: 税金(単位: 1,000 US ドル)
- net\_income: 純利益 (単位: 1,000 US ドル)
- costs employees: 人件費 (単位: 1,000 US ドル)

ここで,国別情報は,企業の本社が存在する国を表しており,連結コード cons の種類としては以下のようなものがある:

- C1: 連結財務諸表のみを保有している企業
- C2: 連結財務諸表を保有しており,何らかの理由で単体財務諸表も保有 している企業
- U1: 単体財務諸表のみを保有している企業
- U2: 単体財務諸表を保有しており, 何らかの理由で連結財務諸表も保有 している企業
- 2.抽出

東京大学の FENNEL 環境において抽出に利用したスクリプトファイルを 格納したディレクトリ構成を図 1 に与える.

> DW-FENNEL-Orbis2019 -- DW-Orbis2019c-fennel-kg-01.R ├──── DW-Orbis2019u-fennel-kg-01.R └──── Makefile

### 図1:**FENNEL** 環境用スクリプトファイルのディレクトリ構成

FENNEL 環境における抽出元になる PostgreSQL のデータベース jhpcn には,テーブル orbis2019c(連結ベース)と orbis2019u(単体ベース) が用意されている<sup>12</sup>. 以下に、連結ベースと単体ベースのデータの抽出につ いて,それぞれの場合に分けて述べる.

#### 連結ベースのデータ抽出

連結ベースのデータを抽出するためには,ディレクトリ DWOrbis2019 の Makefile におけるターゲット DW-c を利用する (図1,及び,スクリ プト 1 参照).

スクリプト 1 :**Makfile:** ターゲット **DW-c**

```
\frac{1}{2} DW-c:
2 \text{ date} > \text{start-DW-c.txt}<br>3 Rscript DW-Orbis2019c
             3 Rscript DW-Orbis2019c-fennel-kg-01.R
4 date > end-DW-c.txt
```
ここで、スクリプト1における, (2.4) 行目は処理時間を計測するため の指定である. また, 3 行目で Rscript コマンドによって, R スクリプト ファイル DW-Orbis2019c-fennel-kg-01.R (スクリプト2参照) が実 行されている.

スクリプト 2 :**DW-Orbis2019c-fennel-kg-01.R**

```
1 library(RPostgreSQL)
2 library(arrow)
3 drv <- dbDriver("PostgreSOL")
4 con <- dbConnect(drv, host="gpu-kg-01", user= ********, password=********,
       dbname="jhpcn")
5 # Data Wrangling from orbis2019c
 6 for(i in 2009:2018)
\overline{7}8 sql <- paste0("select_firmid, id, year, country, listed, cons, exchange,
       date, month, practice, infoprov, assets fix, assets cur, assets total,
       shareholders, debt long, liabilities cur, employees, operating revenue,
       ebit, pl before tax, tax, net income, costs employees FROM orbis2019c.
       WHERE\left( cons\left[ = \left[ 'C1'\right] OR\left[cons\left[ = \left[ 'C2'\right]\right)\left[ AND\left[ year\left[ = \left[\right]\left[, i)
9 \mid x \leq fetch(dbSendQuery(con, sql), n = -1)
10 # dump parquet
11 | write_parquet(x, sink = paste0("DWOrbis2019c-", i, ".parquet"))
12 \mid \text{rm(sql, x)}1311
```
スクリプト2によって行われる処理は以下のようなものである:

(DWc1)データベース jhpcn とのコネクション(1~4 行目)

(DWc2)連結ベースのデータテーブル orbis2019c に対して SQL 問合せ

<sup>12)</sup>データファイル firmfinBC2019.csv, firmfinBU2019.csv のデータベース化は, 東京大学の宮本大輔氏の協力を仰いだ.

( 8 行目)を行い,2009年から2018年のデータを順次抽出したも のを parquet<sup>13)</sup> ファイル DWOrbis 2019 c-2009. parquet  $\sim$ 

DWOrbis2019c-2018.parquet として書き出す (6~13行目) データ抽出にともなうスクリプトファイルと Orbis データファイルの流れと それらの対応を可視化したものを図 2 に与える.

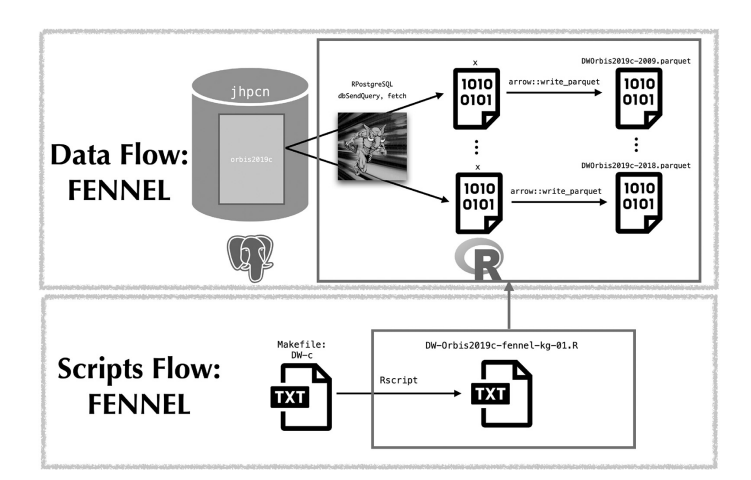

図2:**FENNEL** 環境のもとでの **Orbis** データ(連結ベース)抽出にともなうスク リプトファイルとデータファイルの流れ

以上の処理は,FENNEL 環境におけるディレクトリ DWOrbis2019(図 1参照)をカレント(ディレクトリ)とし、ターミナル(コマンドライン) 上で以下のように入力することによって実行できる.

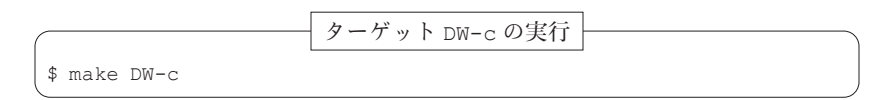

<sup>13)</sup>ここで,データをファイルに書き出すために parquet 形式を利用しているが,その理 由としては、R とファイルを高速に読み書きできるためである (cf. 地道ら (2021-b)). なお, Apache Parquet については, https://parquet.apache.org を,また, parquet 形式のファイルを R で扱うためのパッケージ **arrow** については,https:// arrow.apache.org/docs/r/を参照されたい.

この処理時間は、スクリプト1における, (2,4) 行目で実行される結果を 比較することによってわかる.

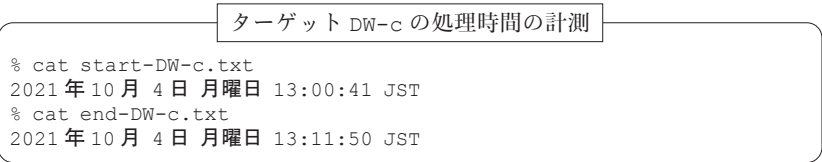

この結果から,11分9秒であることがわかる14). なお,実際に出力されたファ イルの情報は以下のように与えられる:

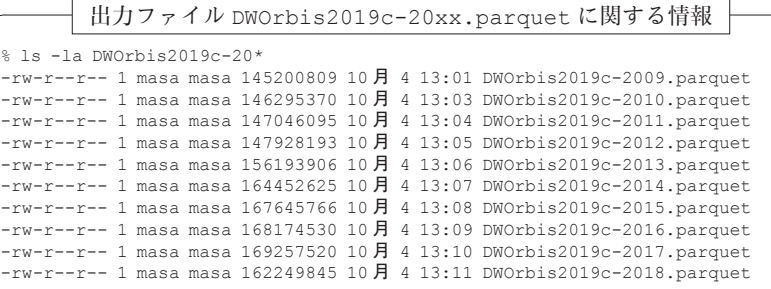

#### 単体ベースのデータ抽出

単体ベースのデータを抽出するためには,ディレクトリ DWOrbis2019 の Makefile におけるターゲット DW-u を利用する(図1,及び,スクリ プト 3 参照).

スクリプト 3 :**Makfile:** ターゲット **DW-u**

| 1 DW-u: |                                      |
|---------|--------------------------------------|
|         | date > start-DW-u.txt                |
|         | Rscript DW-Orbis2019u-fennel-kg-01.R |
|         | date > end-DW-u.txt                  |
|         |                                      |

ここで、スクリプト3における, (2,4) 行目は処理時間を計測するため

14)今回,**PG-Strom** を利用した場合しか計測していないが,このような短時間で処理さ れるのは,**PG-Strom** と FENNEL 環境の恩恵である.

の指定である. また, 3 行目で Rscript コマンドによって, R スクリプト ファイル DW-orbis2019u-fennel-kg-01.R (スクリプト4参照) が実 行されている.

スクリプト 4 :**DW-orbis2019u-fennel-kg-01.R**

```
1 library(RPostgreSQL)
 2 library(arrow)
 3 drv <- dbDriver("PostgreSQL")
 4 con <- dbConnect(drv, host="qpu-kq-01", user= *********, password= ********
      *, dbname="jhpcn")
 5 # Data Wrangling from orbis2019u
 6 for(i in 2009:2018)
 \overline{7}8 sql <- paste0("select_firmid, id, year, country, listed, cons, exchange,
      date, month, practice, infoprov, assets fix, assets cur, assets total,
      shareholders, debt long, liabilities cur, employees, operating revenue,
      ebit, pl before tax, tax, net income, costs employees FROM orbis2019u
      WHERE \text{(cons} = 'U1' \text{ OR cons} = 'U2') \text{ AND year} = ",i)9 \mid x \leq fetch(dbSendQuery(con, sql), n = -1)
10 # dump parquet
11 write parquet(x, sink = paste0("DWOrbis2019u-",i,".parquet"))
12 \text{ rm}(sal, x)13 }
```
スクリプト 4 によって行われる処理は以下のようなものである:

(DWu1)データベース jhpcn とのコネクション(1~4 行目)

(DWu2)連結ベースのデータテーブル orbis2019u に対して SQL 問合せ ( 8 行目)を行い,2009年から2018年のデータを順次抽出したもの を parquet ファイル DWorbis2019u-2009.parquet ~ DWorbis2019u-2018.parquet として書き出す (6~13行目)

データ抽出にともなうスクリプトファイルと Orbis データファイルの流れと それらの対応を可視化したものを図 3 に与える.

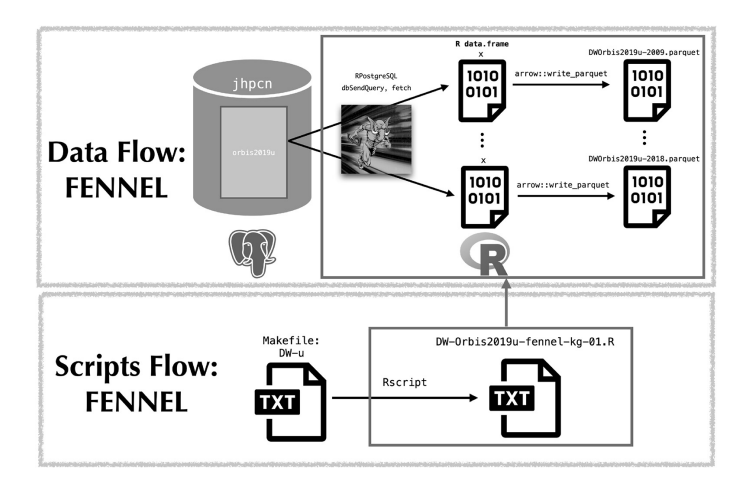

図3:**FENNEL** 環境のもとでの **Orbis** データ(単体ベース)抽出にともなうスク リプトファイルとデータファイルの流れ

以上の処理は、FENNEL 環境におけるディレクトリ DWOrbis2019 (図 1参照)をカレント(ディレクトリ)とし、ターミナル(コマンドライン) 上で以下のように入力することによって実行できる.

$$
\boxed{\text{ $9-\cancel{r}\cancel{v} \text{ }\text{DW}-\text{u} \text{ }\text{OR}^{\text{}}$} \qquad \qquad \text{ $9-\cancel{r}\cancel{v} \text{ }\text{DW}-\text{u} \text{ }\text{OR}^{\text{}}$} \qquad \qquad }
$$

この処理時間は、スクリプト3における,(2,4)行目で実行される結果を 比較することによってわかる.

ターゲット DW-u の処理時間の計測

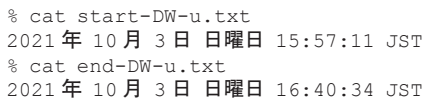

この結果から,43分23秒であることがわかる15).

なお、実際に出力されたファイルの情報は以下のように与えられる:

94 リンチ リンチ リコン 地道正行・阪智香

出力ファイル DWOrbis2019u-20xx.parquet に関する情報

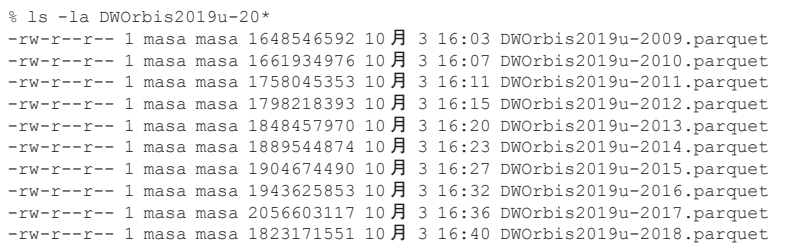

### 3.データ転送

この後のデータラングリングと可視化は、ローカル環境で行うため16), FENNEL 環境で抽出されたデータファイル DWOrbis2019c-2009.parquet ~ DWOrbis2019c-2018.parquet (連結ベース), DWOrbis2019u-2009.parquet ~ DWOrbis2019u-2009.parquet(単体ベース)を sftp コマンドでローカルに転送した(図4)

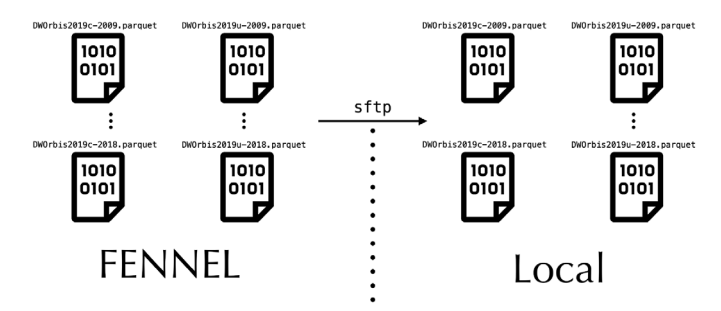

## 図4:**sftp** コマンドによる **FENNEL** 環境からローカル環境への **Orbis** データ ファイルの転送

- 15)単体ベースのデータ抽出にはある程度の時間がかかっているようにみえるが,連結 ベースの場合に比べて,抽出するデータの大きさが10倍程度の規模となっていること から,この場合も **PG-Strom** と FENNEL 環境の恩恵を受けていることがわかる.
- 16)当然,この後で述べるデータラングリングを FENNEL 環境で行うことも可能であり, その方が処理時間も短縮されるであろうが,処理のための R スクリプトのコーディ ングや,データ可視化などの実行は,利便性の観点からローカル環境で行うほうがよ いと判断した. なお, 処理を実行するためのスクリプトがフィックスすれば, FEN-NEL 環境で実行することを検討する予定である.

次節では、転送されたファイルを利用してデータをラングリングすること について詳細に述べる.

## - データラングリング

#### 1.データ利用における方針

非上場企業の財務データの利用に際しては以下の方針にしたがった:

- (Pol1) 連結ベースのデータから,上場していないもの(listed != "Listed")を抽出する17).
- (Pol2) 単体ベースのデータから,上場していないもの(listed != "Listed")かつ単体財務諸表のみを保有している企業(cons == "U1")を抽出する.
- (Pol3) 方針(Pol1),(Pol2)で得られたデータを結合する.

方針(Pol2)において,単体財務諸表のみを保有している企業(cons == "U1")を選んだ理由としては、単体財務諸表を保有しており、何らかの理 由で連結財務諸表も保有している企業(cons == "U2")は方針(Pol1)で 利用する連結財務諸表を保有している企業の中に含まれるからである.

#### 2.データがもつ問題とその解決法

本研究の目的の一つは,非上場企業の財務データの国別情報にもとづく可 視化を行うことである.これまでに,本稿で扱っているデータを調査した結 果として国別情報とデータの提供元となるインフォメーションプロバイダに 関して以下のような問題があることがわかった:

- (Pro1)国別情報(country)に欠測がある.
- (Pro2)国別情報として,例えば,自治領である "Isle Of Man(United Kingdom)"(マン島)というものがあり、このような場合にその企

<sup>17)</sup> 本研究を開始した当初は、単体主体で抽出した企業の中から非上場のもののみのデー タを利用することを考えていたが,ヴェトナム(Vietnam)の企業は単体であっても 連結として収録されていることが判明したため,連結主体で抽出したデータからも非 上場企業のものを抽出している.

業の国別情報をどのように処理するかが問題となる.

- (Pro3)BvD 社が企業ごとに付与しているユニークな ID コード(以後 BvD ID と呼ぶ)の先頭2文字には iso2c コード18) が付与されており,こ れと国別情報 (country) が異なる場合がある.
- (Pro4) インフォメーションプロバイダ(データの提供元: infoprov)は 国毎に「基本的にはユニーク」であるはずであるが,データの収集 段階で複数から提供される場合がある.
- (Pro5) 方針 (Pol1), (Pol2) にしたがって抽出されたそれぞれのデータセッ トの両方に属する企業が存在する.

これらの問題に対して,以下のような方法で対処した:

- (Sol1) 国別情報(country)が欠測しているデータを除去する.
- (Sol2) 国別情報が自治領の場合は,括弧内の情報,例えば,マン島の場合 は,"United Kingdom" を国別情報として利用する.
- (Sol3) 国別情報(country)を iso2c コードへ変換し,これと BvD ID の 先頭 2 文字の iso2c コードが一致する企業のみを選択する.
- (Sol4) 国毎にインフォメーションプロバイダ(infoprov)が提供する企 業数を算出し,最も多い企業数を提供するインフォメーションプロ バイダに限定する.
- (Sol5) データセット間に重複する企業は,連結コードが単体財務諸表のみ を保有している企業(cons == "U1")を選択することによって, 重複を排除する.

#### 3.ラングリング手順

I 節でも述べたがデータを R に読み込み、解析できるオブジェクト形式に 変換する工程をラングリングと呼ぶが,この工程には,データの読み込み

<sup>18)</sup> 国際標準化機構 (International Organization for Standardization: ISO) がラテン文字 2文字で定める国名コードのこと.正式名称は,ISO 3166-1 alpha-2である (https://www.iso.org/iso-3166-country-codes.html).

(load), 行抽出(filter)や列選択(select), 結合(join)等の操作(manipulate) も含まれることに留意する必要がある.なお,本稿ではラングリングの結果 をファイル(parquet 形式)に書き出したものを再度利用してラングリング を行っている.

ここでは、以下のように段階的に処理することによってラングリングを実 行した.

- (DW-L-1) 2018年度分の連結ベースデータをラングリングし、結果をファイ ル Orbis2019c-2018preped.parquet に出力
- (DW-L-2) 2018年度分の単体ベースデータをラングリングし、結果をファイ ル Orbis2019u-2018preped.parquet に出力
- (DW-L-3)処理(DW-L-1),(DW-L-2)によって得られた2018年度分の連結・ 単体ベースの parquet ファイルをラングリングし,結果を結合し ファイル Orbis2019c-u1-2018preped.parquet に出力

ローカル環境において,これらの処理を行うためのスクリプトファイルを 格納したディレクトリ構成を図 5 に与える.

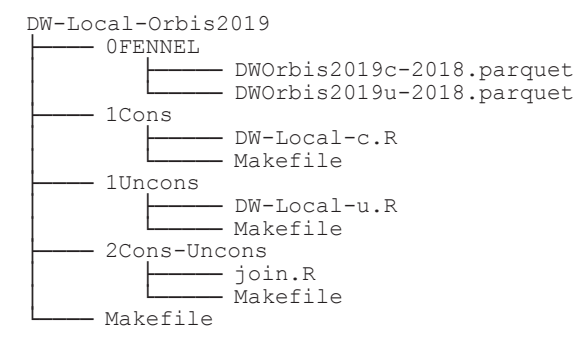

図 5 :ローカル環境用スクリプトファイルのディレクトリ構成

以下に, 処理段階 (DW-L-1), (DW-L-2), (DW-L-3) の説明を与える.

### 連結ベースデータのラングリングと結果の出力

ディレクトリ 1Cons (図 5) において連結ベースデータのラングリング

を行う. このディレクトリに配置された Makefile (スクリプト5)にし たがって処理が行われる.

スクリプト 5 :**Makfile:** ターゲット **DW-Local-c**

```
1 DW-Local-c:<br>2 date
           2 date > start-DW-Local-c.txt
3 Rscript DW-Local-c.R<br>A<br>date > end-DW-local-
           4 date > end-DW-local-c.txt
```
スクリプト 5 には, 1 行目でターゲット DW-Local-c が定義されており, (2,4) 行目は処理時間の計測を行うための設定である. なお、実際の処理 は3行目によって行われ, Rscript コマンドでRスクリプトファイル DW-Local-c.R(スクリプト 6)が実行されるように定義されている.

スクリプト 6 :**DW-Local-c.R**

```
1 library(tidyverse)
2 library (arrow)<br>3 library (string
    library(stringr)
4 library(countrycode)
5 #
6 \times <- read_parquet("../0FENNEL/DWOrbis2019c-2018.parquet") %>% tibble()<br>7 x2018c <- x %>% filter(listed != "Listed")
   x2018c \leftarrow x %>% filter(listed != "Listed")
8 \pm9 pattern.p <- x2018c %>% pull(country) %>% str detect("\\(")
10 x2018c.p <- x2018c[pattern.p,]
11 x2018c.np <- x2018c[!pattern.p,]
12 #13 y2018c \le - \text{bind} rows (
14 x2018c.np 8> filter(!is.na(country)) 8> mutate(country.x = country),
15 x2018c, p \div x filter(!is.na(country)) x \div x mutate(country.x = as.character(
         str_match(country, "(? <=\\().*?(?=\\))")))
16 ) \rightarrow\ mutate(iso2c.x = countrycode(country.x, origin = 'country.name',
       destination = 'iso2c'), iso2c.y = substr(id, 1, 2))
17 #
18 y2018c.sel <- y2018c %>% filter(iso2c.x == iso2c.y)
19 #
20 list.country.infoprov <- function(df = y2018c.sel)
21 {
22 require(dplyr)
23 require(countrycode)
24 ISO2C \leftarrow df %>% pull(iso2c.x) %>% unique() %>% sort()
25 nc \leq length (ISO2C)
26 info.list <- list()
27 for(i in 1:nc)
28 {
29 x \leftarrow df \ \frac{1}{2} x \leftarrow df \frac{1}{2} ilter(iso2c.x == ISO2C[i]) \frac{1}{2} will(infoprov) \frac{1}{2} table()
           %>% sort(decreasing = TRUE) %>% list()
30 info.list \leq c(info.list, x)
```

```
\begin{array}{c|c} 31 & \frac{1}{2} \\ 32 & n \end{array}32 names(info.list) <- countrycode(ISO2C, origin = 'iso2c', destination = '
          country.name')
33 info.list
34 \frac{1}{3}35 all.list.cip <- list.country.infoprov()
36 cip \leftarrow function(x = all.list.cip)
37 <sub>38</sub>38 require(countrycode)
39 require(dplyr)<br>40 require(tibble
     40 require(tibble)
41 n \leq -\operatorname{length}(x)42 country <- names(x)
43 top.ip \langle -\text{rep}(0, n)<br>44 for(i in 1:n) top i
      for(i in 1:n) top.ip[i] \leq names(all.list.cip[i][[1]])[1]
45 iso2c <- countrycode(country, origin = 'country.name', destination = '
          iso2c')
46 \mid x \leq -tibble(country, iso2c, top.ip) %>% na.omit() # for Kosovo
47 x
48 }
49 \text{cip}. frame \leq - \text{cip}(50 #51 z2018c <- y2018c.sel %>%<br>52 filter(country y != "K
     52 filter(country.x != "Kosovo", country.x != "Namibia") %>%
53 left join(cip.frame[, c(2, 3)], by = c("iso2c.x" = "iso2c"))
54 #
55 z2018c.top.ip <- z2018c %>% filter(infoprov == top.ip)
56 #
57 write parquet(z2018c.top.ip, "Orbis2019c-2018preped.parquet")
```
スクリプト 6 は以下のような処理を行う(なお、適宜、演算子 %>% を使っ てパイプライン化している):

1 行目~ 4 行目: R パッケージの読み込み19)

- 6 行目:**arrow** パッケージに付属する関数 read\_parquet を利用して2018 年度分の連結ベースデータファイル(DWOrbis2019c-2018.parquet)の読み込んだものをオブジェクト x に付値
- 7 行目: 方針 (Pol1) にしたがって、オブジェクト x から上場していない 企業を抽出したものをオブジェクト x2018c に付値
- 9 行目:国別情報に自治領等(括弧 () を含むもの)のパターンを抽出した ものをオブジェクト pattern.p に付値
- 10行目:オブジェクト x2018c から国別情報に自治領等(括弧 () を含むも

<sup>19)</sup>ここで読み込まれる **tidyverse** は,データラングリングのためのパッケージ群であり, オブジェクトの処理に対して必要となる便利な関数が用意されている.

- の)のパターン pattern.p にしたがうものを抽出し,オブジェク ト x2018c.p に付値
- 11行目:オブジェクト x2018c から国別情報に自治領等(括弧 () を含むも の)のパターン pattern.p ではないものを抽出し、オブジェクト x2018c.np に付値
- 13行目~16行目:ここでの処理は以下のようなものである:
	- 国別情報に括弧() を含まないパターンのオブジェクト x2018c. np から,関数 filter を使って国別情報が欠測しているものを取 り除き(対処法(Sol1)の実現), 国別情報(country)と同じ情 報の列 county.x を関数 mutate を使って追加
	- 国別情報に括弧 () を含むパターンのオブジェクト x2018c.np か ら,関数 filter を使って国別情報が欠測しているものを取り除 き((対処法(Sol1)の実現), 国別情報(country)の括弧の中 の文字列(国情報)をもつ列 county.x を関数 mutate を使って 追加(対処法 (Sol2)の実現)
	- 以上の処理によって生成されたオブジェクトを関数 bind\_rows で 行結合
	- 新しく追加された国別情報の列 country.x を countrycode パッ ケージに付属する関数 countrycode を利用して,iso2c コードに 変換し,列 iso2c.x として追加
	- BvD ID (id) の先頭 2 文字に存在する iso2c コードを抽出し, 列 iso2c.y として追加
	- 以上の処理によって生成されるオブジェクトを y2018c に付値
- 18行目:国別情報 (country.x) にもとづく iso2c コード (iso2c.x) と, BvD ID の先頭2文字の iso2c コード (iso2c.y) が一致するもの を選択し,オブジェクト y2018c.sel に付値(対処法(Sol3)の 実現)

20行目~34行目:オブジェクト y2018c.sel から,国毎にインフォメー

ションプロバイダによって情報提供される企業数をカウントし、出 力する関数 list.country.infoprov を定義

- 35行目:関数 list.country.infoprov の実行結果をオブジェクト all. list.cip に付値
- 36行目~48行目:オブジェクト all.list.cip から,国毎に最も多くの企 業情報を提供しているインフォメーションプロバイダ(トップ・イ ンフォメーション・プロバイダ;top.ip)を出力する関数 cip を 定義
- 49行目:関数 cip の実行結果をデータ・フレーム・オブジェクト cip. frame に付値
- 51行目~53行目:オブジェクト y2018c.sel から,コソボ(Kosobo)と ナミビア(Namibia)に関する行を削除20)し,トップ・インフォ メーション・プロバイダが収録されたデータ・フレーム・オブジェ クト cip.frame と結合 (left\_join)し, オブジェクト z2018c に付値
- 55行目:オブジェクト z2018c から,インフォメーションプロバイダに関 する情報が(トップ・インフォメーション・プロバイダに一致する (infoprov == top.ip)企業を抽出し,オブジェクト z2018c. top.ip に付値(対処法(Sol4)の実現)
- 57行目:オブジェクト z2018c.top.ip をファイル Orbis2019c-2018 preped.parquet (parquet 形式) として出力

データラングリングにともなうスクリプトファイルと Orbis データファイル の流れとそれらの対応を可視化したものを図 6 に与える.

<sup>20)</sup>コソボ(Kosobo)とナミビア(Namibia)は countrycode 関数で扱うことが難し いため,今回は削除することとした.なお,両国ともデータが欠測しているため,実 際の可視化や解析の結果に影響はない.

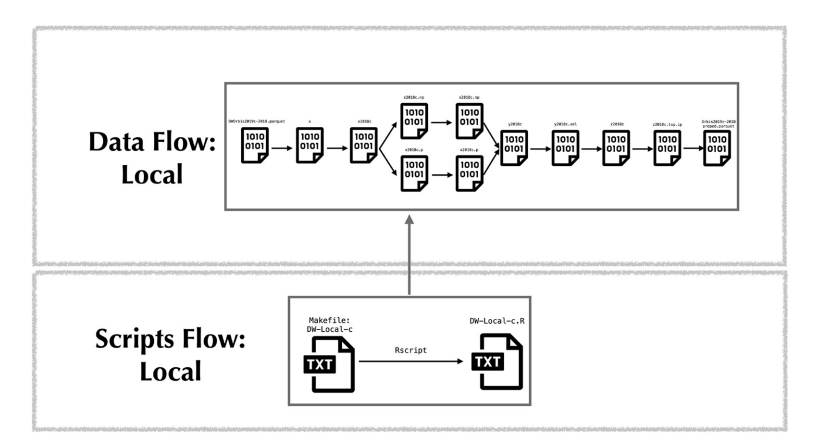

図 6 :連結ベースデータのラングリング

以上の処理は、ディレクトリ 1Cons (図 5 参照) をカレント (ディレク トリ)とし,ターミナル(コマンドライン)上で以下のように入力すること によって実行できる.

$$
\boxed{\n \begin{array}{c}\n \mathcal{F} - \mathcal{F} \cdot y \quad b \quad DW\text{-Local--}c \quad \mathcal{O} \ncong \mathcal{F} \\
 \text{make } DW\text{-Local--}c\n \end{array}}
$$

この処理時間は、スクリプト5における, (2,4) 行目で実行される結果を 比較することによってわかる.

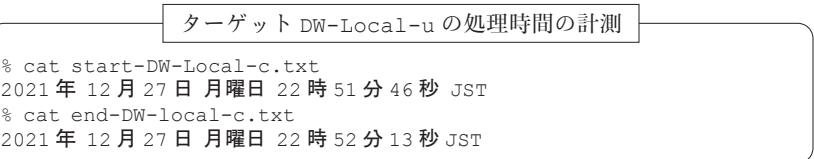

この結果から,27秒であることがわかる.

なお,実際に出力されたファイルの情報は以下のように与えられる:

出力ファイル Orbis2019c-2018preped.parquet に関する情報

```
% ls -l Orbis2019c-2018preped.parquet
-rw-r--r-- 1 masa staff 91888684 12 27 22:52 Orbis2019c-2018preped.parquet
```
### 単体ベースデータのラングリングと結果の出力

ディレクトリ 1Uncons (図5参照)において単体ベースデータのラング リングを行う. このディレクトリに配置された Makefile (スクリプト7) にしたがって処理が行われる.

スクリプト 7 :**Makfile:** ターゲット **DW-Local-u**

```
1 DW-Local-u:
2 date > start-DW-Local-u.txt
3 Rscript DW-Local-u.R
4 date > end-DW-local-u.txt
```
スクリプト 7 には, 1 行目でターゲット DW-Local-u が定義されており, (2,4) 行目は処理時間の計測を行うための設定である。なお、実際の処理 は3行目によって行われ, Rscript コマンドでRスクリプトファイル DW-Local-u.R(スクリプト8)が実行されるように定義されている.

スクリプト 8 :**DW-Local-u.R**

```
1 library(tidyverse)
 2 library(arrow)
 3 library(stringr)
 4 library(countrycode)
 5 #
 6 x \le read parquet("../0FENNEL/DWOrbis2019u-2018.parquet") 8 > tibble()
 7 \mid x2018u \leq x \ \ \text{for (listed != "Listed")}8 +9 pattern.p <- x2018u %>% pull(country) %>% str detect("\\(")
10 x2018u.p <- x2018u[pattern.p,]
11 x2018u.np <- x2018u[!pattern.p,]
12 \pm13 y2018u \le - \text{bind} rows (
14 x2018u.np %>% filter(!is.na(country)) %>% mutate(country.x = country),
15 x2018u.p %>% filter(!is.na(country)) %>% mutate(country.x = as.character
        (str_match(country, "(? <=\\().*?(?=\\))")))
16 ) \frac{1}{8} mutate(iso2c.x = countrycode(country.x, origin = 'country.name',
       destination = 'iso2c'), iso2c.y = substr(id, 1, 2))
17
18 y2018u.sel <- y2018u %>% filter(iso2c.x == iso2c.y)
```

```
19 list.country.infoprov <- function(df = y2018u.sel)
\begin{array}{c|c} 20 & \text{f} \\ 21 & \end{array}require(dplyr)
22 require(countrycode)
23 | ISO2C <- df %>% pull(iso2c.x) %>% unique() %>% sort()
24 nc <- length (ISO2C)
25 info.list \langle - list()
     for(i in 1:nc)2728 x \leftarrow df \ \frac{1}{2} x \leftarrow df \frac{1}{2} \frac{1}{2} \frac{1}{2} \frac{1}{2} \frac{1}{2} \frac{1}{2} \frac{1}{2} \frac{1}{2} \frac{1}{2} \frac{1}{2} \frac{1}{2} \frac{1}{2} \frac{1}{2} \frac{1}{2} \frac{1}{2} \frac{1}{2} \frac{1}{2} \frac{1}{2} \frac{1}{2}%>% sort(decreasing = TRUE) %>% list()
29 info.list <- c(info.list, x)
30 }
31 names(info.list) <- countrycode(ISO2C, origin = 'iso2c', destination = '
         country.name')
32 info.list
3334 all.list.cip <- list.country.infoprov()
35 cip \leftarrow function(x = all.list.cip)
36 {
37 require(countrycode)
38 require(dplyr)
39 require(tibble)
40 n \leq 1ength(x)
41 country \leq names (x)
42 top.ip \leftarrow rep(0, n)
43 for(i in 1:n) top.ip[i] \leftarrow names(all.list.cip[i][[1]])[1]
44 iso2c <- countrycode(country, origin = 'country.name', destination = '
         iso2c')
45 x <- tibble(country, iso2c, top.ip) %>% na.omit() # for Kosovo
46 x
47 }
48 \left| cip.frame \left\langle -\right| cip()
49 #
50 z2018u <- y2018u.sel %>%
51 filter(country.x != "Kosovo", country.x != "Namibia") %>%
52 left join(cip.frame[, c(2, 3)], by = c("iso2c.x" = "iso2c"))
53 #
54 z2018u1 <- z2018u % >% filter(cons == "U1")
55 #
56 z2018u1.top.jp < -z2018u1 %>% filter(infoprov == top.ip)
57 #
58 write_parquet(z2018u1.top.ip, "Orbis2019u1-2018preped.parquet")
```
スクリプト 8 は,連結ベースデータのラングリングを行うスクリプト 6 にお いて連結のコード(c)を単体(非連結)のコード(u)に置き換えること と、方針 (Pol2) にしたがって単体財務情報のみを保有する企業に制限して いること(54行目参照)以外は同様の処理を行っている.

データラングリングにともなうスクリプトファイルと Orbis データファイ ルの流れとそれらの対応を可視化したものを図 6 に与える.

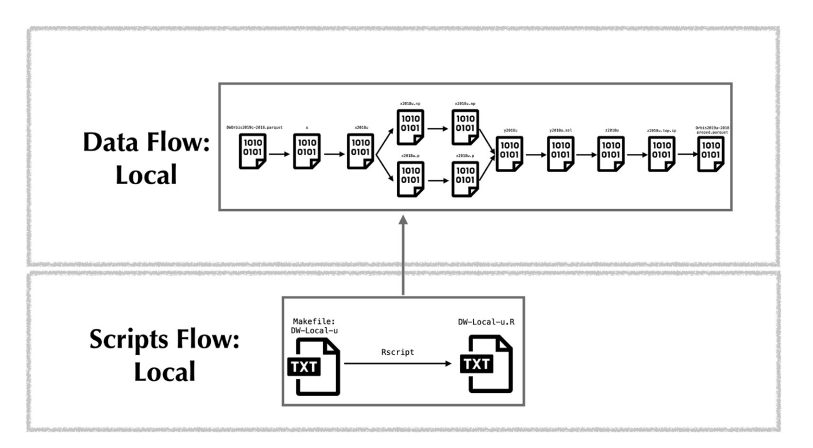

図 7 :単体ベースデータのラングリング

以上の処理は、ディレクトリ 1Uncons (図 5 参照) をカレント(ディレ クトリ)とし,ターミナル(コマンドライン)上で以下のように入力するこ とによって実行できる.

ターゲット DW-Local-u の実行

\$ make DW-Local-u

この処理時間は、スクリプト7における, (2,4)行目で実行される結果を 比較することによってわかる.

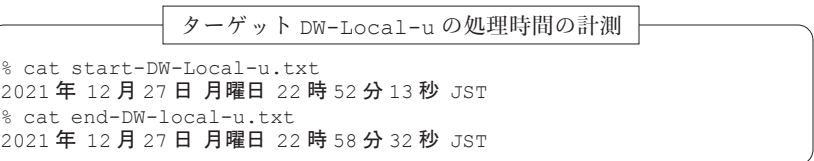

この結果から, 6 分19秒であることがわかる.

なお,実際に出力されたファイルの情報は以下のように与えられる:

出力ファイル Orbis2019u1-2018preped.parquet に関する情報

```
% ls -l Orbis2019u1-2018preped.parquet
-rw-r--r-- 1 masa staff 1147608520 12 27 22:58 Orbis2019u1-2018preped.parquet
```
### 連結ベースデータと単体ベースデータの結合と結果の出力

ディレクトリ 2Cons-Uncons(図 5 参照)において連結ベースデータと 単体ベースデータの結合を行う. このディレクトリに配置された Makefile (スクリプト9)にしたがって処理が行われる.

スクリプト 9 :**Makfile:** ターゲット **join**

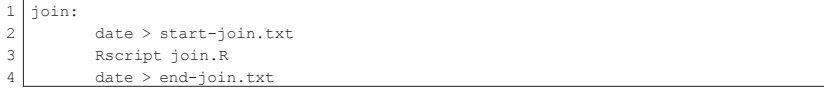

スクリプト9には、1行目でターゲット join が定義されており, (2,4) 行 目は処理時間の計測を行うための設定である.なお,実際の処理は 3 行目に よって行われ, Rscript コマンドでRスクリプトファイル join.R (スク リプト10)が実行されるように定義されている.

#### スクリプト10:**join.R**

```
1 library(tidyverse)
2 library(arrow)
3 #
4 x2018c <- read_parquet("../1Cons/Orbis2019c-2018preped.parquet")
5 x2018u <- read_parquet("../1Uncons/Orbis2019u1-2018preped.parquet")
 \epsilon7 x2018cu <- bind_rows(x2018c, x2018u)
\alpha9 count.firms \leq x2018cu %>% pull(firmid) %>% table()
10 dc.firms <- names(count.firms[count.firms >=2])
11 #
12 `%nin%` <- Negate(`%in%`)
13 \mid #14 x2018cu.ndc <- x2018cu %>% filter(firmid %nin% dc.firms)
15 #
16 x2018cu.dc <- x2018cu %>% filter(firmid %in% dc.firms) %>% arrange(firmid)
      %>% filter(cons == "U1")
17 \mid #18 y2018cu <- bind_rows(x2018cu.ndc, x2018cu.dc)
19 #
20 write parquet(y2018cu, "Orbis2019c-u1-2018preped.parquet")
```
スクリプト10は以下のような処理を行う:

1 行目~ 2 行目:R パッケージの読み込み

- 4 行目:連結データファイル Orbis2019c-2018preped.parquet をディ レクトリ 1Cons から読み込み,オブジェクト x2018c に付値
- 5 行目:単体データファイル Orbis2019u1-2018preped.parquet を ディレクトリ 1Uncons から読み込み,オブジェクト x2018u に付 値
- 7 行目:オブジェクト x2018c とオブジェクト x2018u を関数 bind\_rows で行結合し,オブジェクト x2018cu に付値
- 9 行目: オブジェクト x2018cu の列 firmid (企業名+BvD ID) を関数 pull で選択し,関数 table でクロス集計した結果をオブジェク ト count.firms へ付値
- 10行目:複数存在する企業名を抽出し,オブジェクト dc.firms へ付値
- 12行目:ある集合に「属さない」要素を「走査」する演算子 %nin% を定義
- 14行目:オブジェクト x2018cu の中でユニークな企業(オブジェクト dc. firms に属さない企業)を抽出し,オブジェクト x2018cu.ndc に付値
- 16行目:オブジェクト x2018cu の中で重複している企業(オブジェクト dc. firms に属す企業)を抽出し,企業名で並べ変えた後,連結コー ドを単体財務諸表のみを保有している企業に限定(filter(cons == "U1"))し,オブジェクト x2018cu.dc に付値(対処法(Sol5) の実現)
- 18行目:オブジェクト x2018cu.ndc とオブジェクト x2018cu.dc を行結 合し,オブジェクト y2018cu に付値
- 20行目:オブジェクト y 2018 cu をファイル Orbis 2019 c u 1 2018 preped.parquet(parquet 形式)として出力

データラングリングにともなうスクリプトファイルと Orbis データファイル の流れとそれらの対応を可視化したものを図 8 に与える.

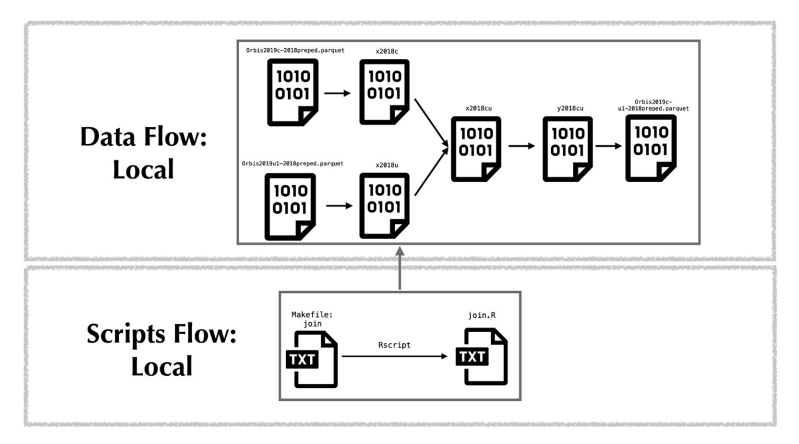

図8:連結ベースデータの結合

以上の処理は、ディレクトリ 2Cons-Uncons (図 5 参照) をカレント (ディレクトリ)とし,ターミナル(コマンドライン)上で以下のように入 力することによって実行できる.

$$
\boxed{\mathit{y}-\mathit{y}+\text{join}\ \mathit{0}\ \mathit{y}\ \mathit{f}}
$$
\n\$ make join

この処理時間は、スクリプト9における, (2,4) 行目で実行される結果を 比較することによってわかる.

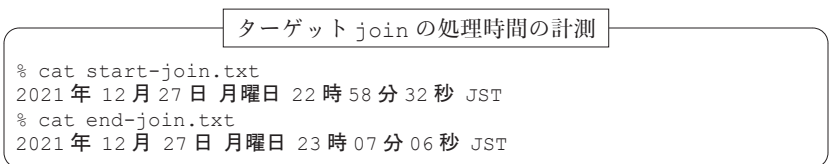

この結果から, 8 分34秒であることがわかる.

なお、実際に出力されたファイルの情報は以下のように与えられる:

出力ファイル Orbis2019c-u1-2018preped.parquet に関する情報

% ls -l Orbis2019c-u1-2018preped.parquet -rw-r--r-- 1 masa staff 1252575487 12 27 23:07 Orbis2019c-u1-2018preped.parquet

### ラングリング全体の自動実行

ここまでのラングリングの全工程を一括で処理することを考える. 3 段階 ある処理は全て make コマンドを実行することによって行われるため,それ らを順次実行するための Makefile を用意すればよい. ここでは、処理を 行うトップディレクトリ DW-Local-Orbis2019(図 5 参照)に以下のよ うな Makefile (スクリプト11)を用意した.

スクリプト11:**Makfile:** ターゲット **all**

|    | all:                          |
|----|-------------------------------|
|    | date > start-all.txt          |
| Q. | (cd 1Cons; make DW-Local-c)   |
| 4  | (cd 1Uncons; make DW-Local-u) |
| 5  | (cd 2Cons-Uncos; make join)   |
|    | $date > end-all.txt$          |

スクリプト11では, 1 行目でターゲット all が定義されており, (2,6)行 目は処理時間の計測を行うための設定である.実際の処理は, 3 行目で連結 ベースデータのラングリングと結果のファイル出力が行われ, 4 行目で単体 ベースデータのラングリングと結果のファイル出力が,さらに, 5 行目で連 結ベースデータと単体ベースデータの結合と結果のファイル出力が行われる. Makefile における各指定とディレクトリ構成(図5)の対応は図9を参 照されたい.

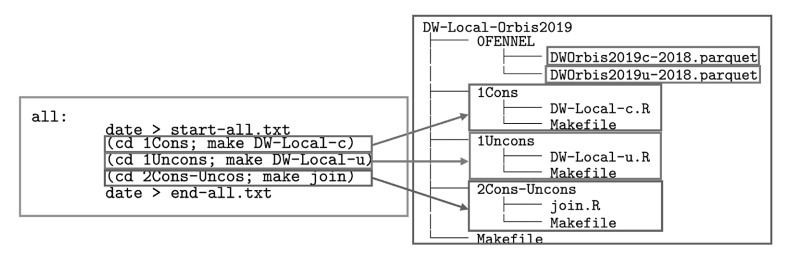

図9:**Makefile** の処理とディレクトリとの対応

データラングリングの全工程に関するスクリプトファイルと Orbis データ ファイルの流れとそれらの対応を可視化したものを図10に与える.

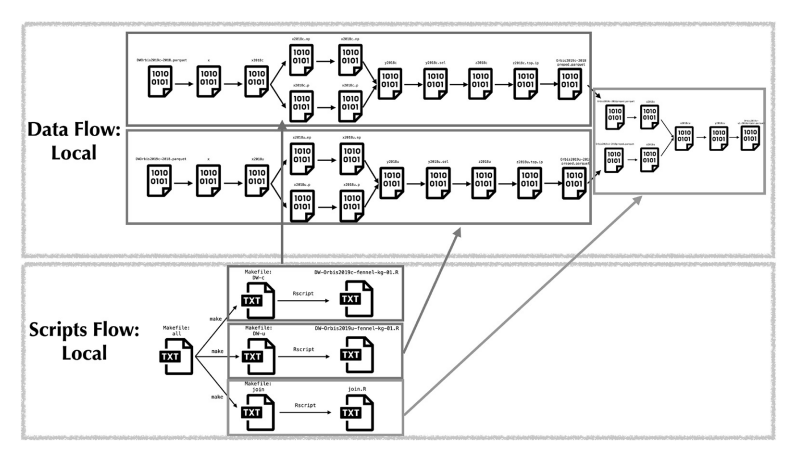

図10:全工程の自動実行

以上の処理は、ディレクトリ 1Uncons (図 5 参照) をカレント(ディレ クトリ)とし,ターミナル(コマンドライン)上で以下のように入力するこ とによって実行できる.

ターゲット DW-Local-u の実行 \$ make all

この処理時間は、スクリプト11における,(2,6)行目で実行される結果を 比較することによってわかる.

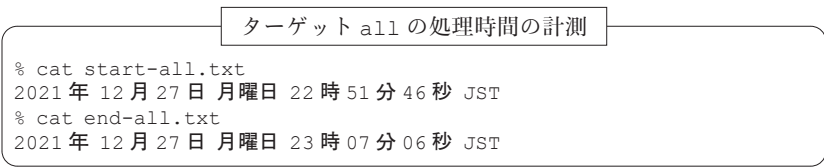

この結果から,15分20秒であることがわかる.

## - ラングリングされたデータに関する情報の要約と可視化

ここでは,前節で得られたラングリング結果のファイル Orbis2019cu1-2018preped.parquet に納められたデータの要約と可視化を行う. ま ず,トップディレクトリ DW-Local-Orbis2019(図 5 参照)で R を起動 し,以下のような入力によってファイルからデータを読み込み,その結果を オブジェクト x に付置する:

ファイル Orbis2019c-u1-2018preped.parquet の読み込みと付値 > library(arrow) > x <- read\_parquet("./2Cons-Uncons/Orbis2019c-u1-2018preped.parquet")

次に、オブジェクト x の要約を行う:

オブジェクト x の要約

> library(dplyr) > summary.x <- x %>% select(month, assets fix, assets cur, assets total, shareholders, debt long, liabilities cur, employees, operating revenue, ebit, pl before tax, tax, net income, costs employees)  $\frac{1}{2}$  summary()

ここでは,オブジェクト x における全列の要約ではなく,「量的」な変数 (列)の要約を求めている.この要約の結果は以下のようなものである:

112 地道正行 • 阪智香

| オブジェクト x の要約結果 |  |
|----------------|--|
|----------------|--|

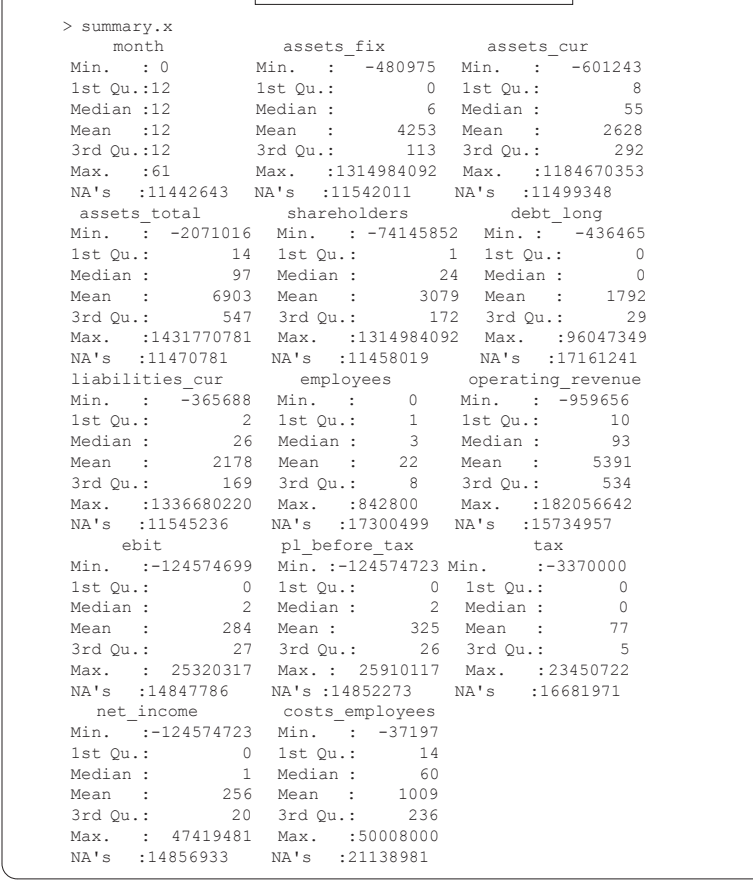

この結果から,欠測値(NA)が多く存在することがわかる.特に,今後の 可視化やモデリングにおいては決算月数(month)が12ヶ月のものを利用す る関係上,どの程度この条件を満たすデータが存在するかを調べる必要があ る.また,ここにあるデータの中で完全データがどの程度存在するかを調べ ることも重要である.そこで,これらの情報を得るために以下の関数を用意 した:

オブジェクト x に決算月数と欠測に関する条件を与えたオブジェクトの企業数を調べる関数 count.firms

```
> count.firms <- function(df1 = x)
{
 require(dplyr)
 df2 \leq df1 \ % filter(month == 12)
 df3 <- df1 %>% na.omit()
 df4 <- df2 %>% na.omit()
 tab < - c(
   x = nrow(df1),
   x.12 = nrow(df2),
   x.NAomit = nrow(df3),
   x.12.NAomit = nrow(df4))
tab <- tibble(objects = names(tab), n.firms = tab)
 tab
}
```
この関数を実行し,その結果をオブジェクト xcf に付置した:

関数 count.firms の実行とオブジェクト xcf への付値 > xcf <- count.firms()

の実行結果は以下のように与えられる:

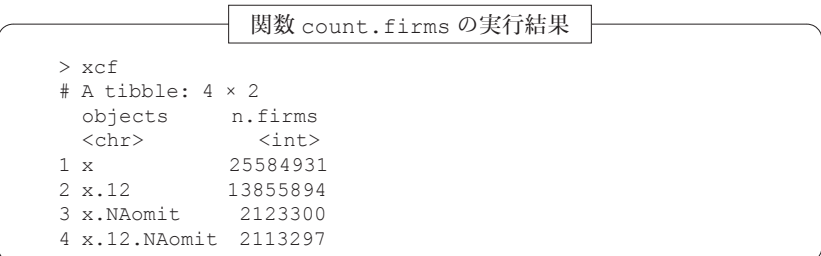

この結果から,データラングリングを実行した結果として得られたオブジェ クト x の企業数が25.584.931社であるのに対して,決算月数 (month) が12 ヶ月のオブジェクト x.12 の企業数が13,855,894社となり, 完全データのオ ブジェクト x.NAomit の企業数はさらに減って,2,123,300社である.また, 決算月数が12ヶ月でかつ完全データの企業数にいたっては、2,113,297社とな る.このことは,以下のように入力することによって可視化される(図11参 照).

114 地道正行 • 阪智香

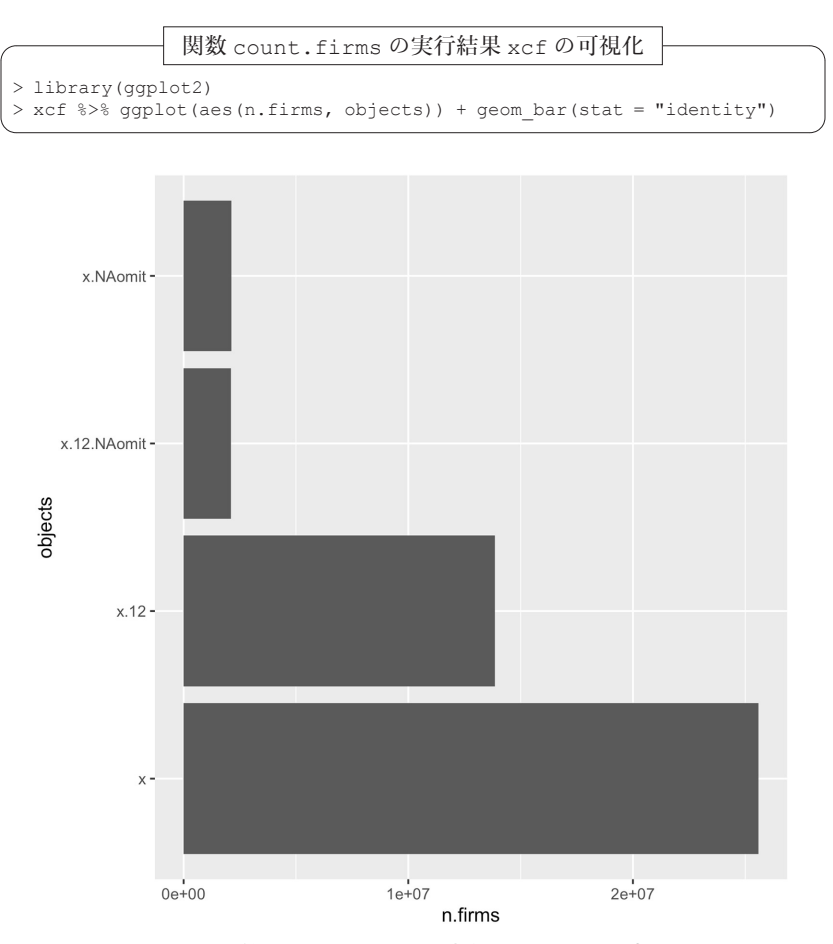

図11:関数 **count.firms** の実行結果 **xcf** の可視化

以上の考察から,決算月数が12ヶ月であり,かつ,III-1 項に挙げた24の データ属性全てに欠測が存在しない完全データが200万社超利用できること がわかった21).

<sup>21)</sup> 今回抽出され、ラングリングされたデータの企業数 (25,584,931社)から、この結果 を考えると10分の 1 以下であるが,これまでこの種のデータを扱ってきた経験からは, 逆に200万社以上のデータが完全に情報を持つことが,今後の可視化などの研究にお いて貴重なものであると思われる.

## VI おわりに

本稿では,Orbis データを利用して非上場企業の財務データのラングリン グを行った.特に,make コマンドを利用して自動実行することによって, 再現可能性を確保した.なお,本研究の目的である非上場企業の財務データ の国別情報にもとづく可視化や統計モデリングについては今後の課題とした い.

(筆者らは関西学院大学商学部教授)

#### 参考文献

- [1] Gandrud, C.(2020)*Reproducible Research with R and RStudio, Third Edition*, CRC Press.
- [ 2 ] 地道正行(2017-a)『Rによる対数非対称正規線形モデルによる財務データの統計 モデリング』, 商学論究, 第64 巻, 第5号, pp. 159185, 関西学院大学商学研究会.
- [ 3 ] 地道正行(2017-b)『R を利用した非対称分布族にもとづく財務データの統計モデ リング』, 経済学論究, 第71巻, 第2号, pp. 141-174, 関西学院大学経済学部研究会.
- [ 4 ] 地道正行(2018-a)『探索的財務ビッグデータ解析:前処理, データラングリング, 再現可能性』, 商学論究, 第66巻, 第1号, pp. 132, 関西学院大学商学研究会.
- [ 5 ] 地道正行(2018-b)『探索的財務ビッグデータ解析:データ可視化, 統計モデリング, モデル選択, モデル評価, 動的文書生成, 再現可能研究』, 商学論究, 第66巻, 第2号, pp. 141, 関西学院大学商学研究会.
- [ 6 ] 地道正行(2018-c)『データサイエンスの基礎:R による統計学独習』, 裳華房.
- [ 7 ] 地道正行(2020-a)『探索的財務ビッグデータ解析:前処理の並列化』, 商学論究, 第 67巻, 第3号, pp. 1-19, 関西学院大学商学研究会.
- [ 8 ] 地道正行(2020-b)『探索的財務ビッグデータ解析:PG-Strom によるデータラング リングの並列化』, 商学論究, 第68巻, 第1号, pp. 134, 関西学院大学商学研究会.
- [ 9 ] 地道正行(2021-a)『財務データ抽出システムの再構築:NEEDS 企業財務データを 中心に』, 商学論究, 第68巻, 第3号, pp. 178, 関西学院大学商学研究会.
- [10] 地道正行(2021-b)『財務データ抽出システムの再構築:Osiris データの利用』, 商 学論究, 第69巻, 第1号, pp. 71-109, 関西学院大学商学研究会.
- [11] 地道正行(2021-c)『SKWAD ユーザマニュアル:NEEDS 企業財務データの抽出』, Ver. 1.0, pp. 188, 関西学院大学リポジトリ, http://hdl.handle.net/10236/ 00029654
- [12] 地道正行(2021-d)『財務データ抽出システムの再構築:Orbis データの利用』, 商 学論究, 第69巻, 第2号, pp. 65109, 関西学院大学商学研究会.
- [13] 地道正行, 宮本大輔, 阪智香, 永田修一(2017)『財務ビッグデータの可視化と統計 モデリング』, 学際大規模情報基盤共同利用・共同研究拠点(JHPCN), 第 9 回シンポジ ウム, THE GRAND HALL(品川), 2017年 7 月13 日(木), 発表用ポスター. https:// jhpcn-kyoten.itc.u-tokyo.ac.jp/abstract/jh171002-NWJ
- [14] 地道正行, 宮本大輔, 阪智香, 永田修一(2018)『財務ビッグデータの可視化と統計 モデリング』, 学際大規模情報基盤共同利用・共同研究拠点(JHPCN), 第10回シンポジ ウム, THE GRAND HALL(品川), 2018年 7 月12 日(木), 発表用ポスター. https:// jhpcn-kyoten.itc.u-tokyo.ac.jp/abstract/jh181001-NWJ
- [15] Jimichi, M., D. Miyamoto, C. Saka, and S. Nagata (2018) Visualization and statistical modeling of financial big data: Double-log modeling with skew-symmetric error distributions, *Japanese Journal of Statistics and Data Science*, Vol. 1, No. 2, pp. 347-371, https:// doi.org/10.1007/s42081-018-0019-1
- [16] 地道正行, 宮本大輔, 阪智香, 永田修一(2019)『財務ビッグデータの可視化と統計 モデリング』, 学際大規模情報基盤共同利用・共同研究拠点(JHPCN), 第11回シンポジ ウム, THE GRAND HALL(品川), 2019年 7 月11日(木), 発表用ポスター. https:// jhpcn-kyoten.itc.u-tokyo.ac.jp/abstract/jh191002-NWJ
- [17] 地道正行, 宮本大輔, 阪智香, 永田修一(2020-a)『探索的財務ビッグデータ解析―PG-Strom によるデータラングリングの並列化―』, 日本計算機統計学会, 第34回大会, オン ライン開催, 2020年 5 月31日(日), 講演論文集, pp. 41-44.
- [18] 地道正行, 宮本大輔, 阪智香, 永田修一(2020-b)『財務ビッグデータの可視化と統 計モデリング』, 学際大規模情報基盤共同利用·共同研究拠点(HPCN), 第12回シンポ ジウム, オンライン開催, 2020年7月9 日(木), 発表用ポスター. https://jhpcnkyoten.itc.u-tokyo.ac.jp/abstract/jh191002-NWJ
- [19] 地道正行, 宮本大輔, 阪智香, 永田修一(2020-c)『探索的財務ビッグデータ解析:PG-Strom によるデータラングリングの並列化』, 国際数理科学協会, 2020年度年会「統計的 推測と統計ファイナンス」分科会研究集会, 大阪大学, オンライン開催, 2020年 8 月22日 (土), 配付資料.
- [20] 地道正行, 阪智香(2021)『財務データと ESG レーティングデータによる株式時価 総額の統計モデリング』, 商学論究, 第69巻, 第2号, pp. 1-64, 関西学院大学商学研究会.
- [21] 地道正行, 宮本大輔, 阪智香, 永田修一(2021-a)『財務ビッグデータの可視化と統計 モデリング』, 学際大規模情報基盤共同利用・共同研究拠点(JHPCN), 第13回シンポジ ウム, オンライン開催, 2021年7月8 日(金), 発表用ポスター. https://jhpcnkyoten.itc.u-tokyo.ac.jp/abstract/jh211001-NWJ
- [22] 地道正行, 宮本大輔, 阪智香, 永田修一(2021-b)『R による財務ビッグデータのラン グリング再考』, 2021年度データ解析環境 R の整備と利用, オンライン開催, 2021年12月 18日(土), 発表用資料. https://drive.google.com/file/d/1s6gA3m0T9F\_xy6 nce3nEGuD7GKuEtZKt/view
- [23] Leisch, F.(2002)*Sweave: Dynamic generation of statistical reports using literate data*

*analysis*, In Wolfgang Härdle and Bernd Rönz, editors, Compstat 2002 - Proceedings in Computational Statistics, pp. 575-580. Physica Verlag, Heidelberg. ISBN 3-7908-1517-9.

- [24] Mecklenburg, R.(2005)*Managing Projects with GNU Make, Third Edition*, O'Reilly Media, Inc.
- [25] Peng, R. D. (2011) Reproducible research in computational science, *Science*, Vol. 334, pp. 1226-1227.
- [26] Tange, O.(2018)*GNU Parallel 2018*, ISBN : 9781387509881, DOI : 10.5281 / zenodo.1146014, URL: https://doi.org/10.5281/zenodo.1146014
- [27] Tukey, J. W.(1977)*Exploratory Data Analysis*, Addison-Wesley Publishing Co.
- [28] Wickham, H.(2016)*ggplot2 : Elegant Graphics for Data Analysis, Second Edition*, Springer.(石田基広, 石田和枝共訳(2011)『グラフィックスのための R プログラミン グ:ggplot2 入門』, シュプリンガー・ジャパン株式会社.)
- [29] Wickham, H. and G. Grolemund(2016)*R for Data Science*, O'Reilly. (黒川利明訳,(2017)『R ではじめるデータサイエンス』, オライリージャパン.)
- [30] Xie, Y.(2015)*Dynamic Documents with R and knitr, Second Edition*, CRC Press.

#### 謝辞

東京大学の宮本大輔准教授にはラングリングのための環境整備を,そして BvD 社の増 田 歩氏にはデータの抽出や詳細な情報を提供して頂いた.また,株式会社 ef-prime の鈴 木了太氏からは、Rのコーディングについて貴重なコメントを頂いた。ここに感謝の意を 表する.

本研究の一部は以下の研究費より助成を得ている:

科学研究費基盤研究 C:「グラフィカル・データ・アナリシスによる格差研 究と社会環境会計による解決方法の提案」(2016年~2018年),課題番号:16K04022 科学研究費基盤研究 C:「共有価値創造(CSV)のための社会環境会計の構 築」(2019年~2021年),課題番号:19K02006

**◯ 学際際大規模情報基盤共同利用**・共同研究点 (JHPCN)課題:「財務ビッ **IHFONO:** グデータの可視化と統計モデリング」(2017年度~2021年度), 課題番号: jh171002-NWJ, jh181001-NWJ, jh191002-NWJ, jh201003-NWJ, jh211001-NWJ

関西学院大学:図書館図書費 B,研究設備費(III),個人研究費

## 付録 **A** コンピュータ環境

### ハードウェア環境

本研究を行うために,東京大学情報基盤センターに設置された専有利用型

- リアルタイムデータ解析ノード(FENNEL)を利用させていただいた. 以 下に、1ノードの簡単な仕様を与える22):
	- OS: Ubuntu 16.04
- CPU: Intell® Xeon® プロセッサー E5-2620 v4, 8 Cores
- Main Memory: 16 GB
- GPU Memory : 8 GB
- また,本研究で利用した **PG-Strom** については以下のような環境を利用さ せていただいた:
	- OS: CentOS 7.8
- CPU: Intel® Xeon® Silver 4214, 24 Cores
- Main Memory : 376 GB
- GPU Unit and Memory : NVIDIA® Tesla® V100, 16 GB
- なお、ローカル環境は以下のようなものである:
- Machine : MacBook Pro 2018
	- OS: macOS Big Sur (11.6)
	- CPU: Intel® Core™ i9-8950HK, 6 Cores
	- Main Memory: 32 GB
- Machine : iMac 2017 OS: macOS Monterey (12.1) CPU: Intel® Core™ i7, 6 Cores Main Memory : 64 GB
- Machine : Mac mini 2020 OS: macOS Monterey (12.1) CPU: Apple M1(arm64), 8 Cores Main Memory: 16 GB

<sup>22)</sup> 今回利用しているノードは、GPU がある環境が 2 ノードであり, GPU がない環境が 2 ノードの合計 4 である.

- ソフトウェア環境
	- R(R. Ihaka, R. Gentleman, R Core Team, https://www.r-project. org/)
	- R Packages
		- **arrow**(N. Richardson, https://arrow.apache.org/docs/ r/)
		- **dplyr**(H. Wickham, http://dplyr.tidyverse.org/)
		- **ggplots2**(H. Wickham, https://ggplot2.tidyverse.org)
		- **magrittr**(S. M. Bache, H. Wickham, and L. Henry, https:// magrittr.tidyverse.org)
	- RStudio(RStudio, https://www.rstudio.com/)
	- Sweave(F. Leisch, https://leisch.userweb.mwn.de/Sweave/)
	- PostgreSQL(The PostgreSQL Global Development Group, https:// www.postgresql.org)
	- PG-Strom(K. Kaigai, https://heterodb.github.io/pg-strom/  $ia/$ )

R 関数 sessionInfo を実行することによって,本稿を執筆することに 利用した R に関する環境情報を以下に与える:

#### sessionInfo による情報

- $\bullet$  R version 4.1.2 (2021-11-01), aarch64-apple-darwin20
- Locale: ja\_JP.UTF-8/ja\_JP.UTF-8/ja\_JP.UTF-8/C/ja\_JP.UTF-8/ja\_JP.UTF-8
- Running under : macOS Monterey 12.1
- Matrix products: default
- $\bullet$  BLAS:
- /Library/Frameworks/R.framework/Versions/4.1-arm64/Resources/lib/libRblas.0.dylib ● LAPACK:
- /Library/Frameworks/R.framework/Versions/4.1-arm64/Resources/lib/libRlapack.dylib
- Base packages: base, datasets, graphics, grDevices, methods, stats, utils
- Other packages: dplyr 1.0.7, forcats 0.5.1, ggplot2 3.3.5, purrr 0.3.4, readr 2.1.1, stringr 1.4.0, tibble 3.1.6, tidyr 1.1.4, tidyverse 1.3.1 ● Loaded via a namespace(and not attached): arrow 6.0.1, assertthat 0.2.1, backports 1.4.1, bit 4.0.4,
- bit64 4.0.5, broom 0.7.11, cellranger 1.1.0, cli 3.1.0, colorspace 2.0-2, compiler 4.1.2, crayon 1.4.2, DBI 1.1.2, dbplyr 2.1.1, digest 0.6.29, ellipsis 0.3.2, fansi 0.5.0, farver 2.1.0, fs 1.5.2, generics 0.1.1, glue 1.6.0, grid 4.1.2, gtable 0.3.0, haven 2.4.3, hms 1.1.1, httr 1.4.2, jsonlite 1.7.2, labeling 0.4.2, lifecycle 1.0.1, lubridate 1.8.0, magrittr 2.0.1, modelr 0.1.8, munsell 0.5.0, pillar 1.6.4, pkgconfig 2.0.3, R6 2.5.1, Rcpp 1.0.7, readxl 1.3.1, reprex 2.0.1, rlang 0.4.12, rstudioapi 0.13, rvest 1.0.2, scales 1.1.1, stringi 1.7.6, tidyselect 1.1.1, tools 4.1.2, tzdb 0.2.0, utf8 1.2.2, vctrs 0.3.8, withr 2.4.3, xml2 1.3.3